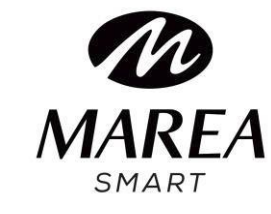

# **B58004**

## Manual de usuario

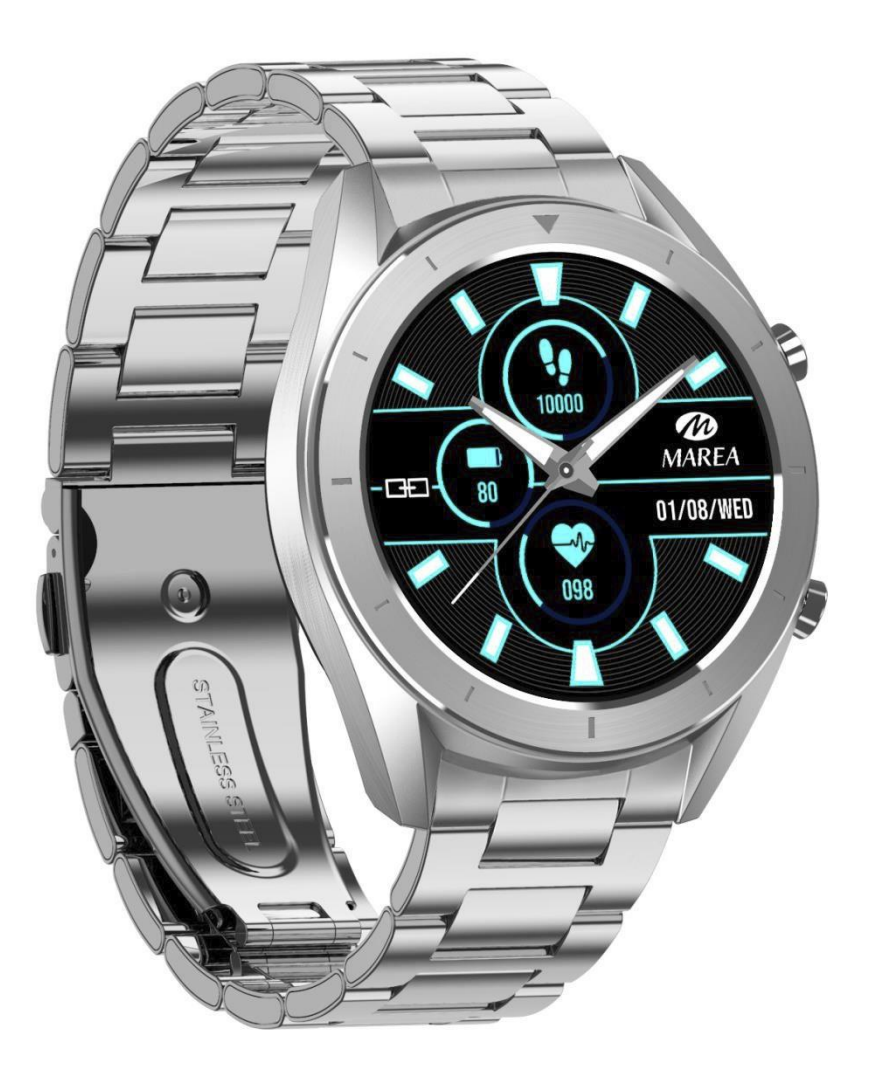

Por favor lea este manual para comprender a fondo el uso y el funcionamiento del mismo.

La compañía se reserva el derecho de realizar cambios en el contenido de este manual sin previo aviso.

El producto incluye: 1 caja, 1 manual de instrucciones, 1 reloj inteligente, 1 cable de carga.

## **I. Descripción del dispositivo**

**Descripción de los botones:**

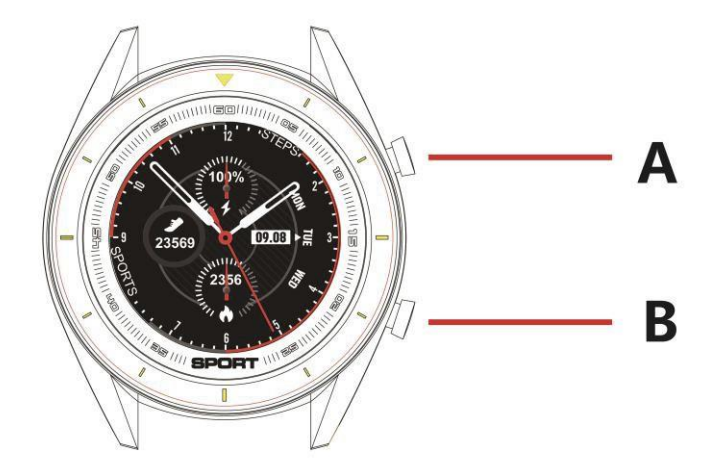

A: Mantenga presionado el botón para encender/apagar el smart watch, presione brevemente para encender/apagar la pantalla.

B: Presionar para volver a la interfaz de nivel superior.

## **Instrucciones de carga:**

La carga magnética es como se muestra a continuación.

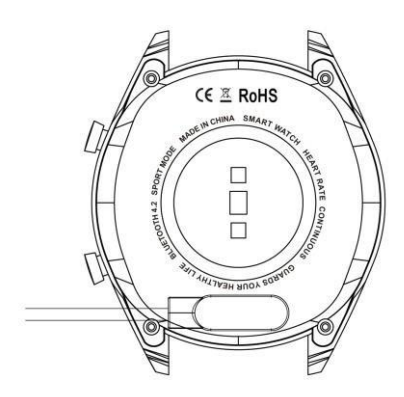

\* Tenga en cuenta que los dos contactos en la parte trasera del reloj no pueden entrar en contacto entre sí con un material conductor o quemará el circuito.

## **1.1 Pantalla de inicio**

1) Deslice hacia la derecha para leer las notificaciones de mensajes.

2) Deslice hacia abajo para abrir el menú desplegable que muestra el brillo, la configuración y el modo no molestar.

3) Deslice hacia la izquierda para abrir el menú principal. Deslice hacia izquierda y derecha para ver todas las funciones en el menú. Presionar la función deseada para acceder.

#### **1.2 Notificaciones de mensaje**

Deslice a la derecha en la pantalla inicial para leer las notificaciones de mensajes. Cuando el permiso de notificación está habilitado, el nuevo mensaje recibido por la barra de notificaciones del móvil se enviará a el reloj. Guarda un total de 8 mensajes. El mensaje recibido después del 8º mensaje sobrescribirá el primer mensaje recibido.

#### **1.3 Menú desplegable**

Deslice hacia abajo la pantalla inicial para abrir el menú desplegable.

1) El icono de arriba a la izquierda muestra el estado de la conexión Bluetooth.

2) Haga clic en el icono de la izquierda para activar/desactivar el modo No molestar. Cuando el modo No molestar está activado, la vibración se activa solo para Encontrar el dispositivo y la alarma. 3) El icono del centro se puede utilizar para ajustar el brillo de la pantalla.

#### **1.4 Recuento de pasos**

El recuento de pasos está activado de forma predeterminada. Esta interfaz muestra el número actual de pasos en el reloj. Los datos se borran todos los días a las 00:00.

## **1.5 Sueño**

El período de tiempo de monitorización del sueño es de 21:00 a 9:00 del día siguiente. Después de que el reloj genere los datos y termine la monitorización del sueño, envía los datos a la aplicación.

#### **1.6 Control remoto música**

Después de vincular el reloj, abra el reproductor de música en su teléfono. Puede reproducir, pausar y cambiar las canciones desde el reloj .

**1.7 Modo deporte** (caminar, correr, ciclismo, senderismo, natación, fútbol, baloncesto, tenis de mesa, bádminton)

1.7.1 Seleccione el modo deporte deseado. Después de la cuenta regresiva (3, 2, 1) empezará la medición de datos. En el menú deslice hacia la derecha para salir de la interfaz de deporte; haga clic en "□" para finalizar la medición y guardar los datos.

1.7.2 Los datos deportivos se pueden guardar cuando la distancia es mayor a 200 metros o el tiempo es mayor a 5 minutos; cuando el ejercicio termine sin cumplir esta condición, la pantalla del reloj indicará "los datos son demasiado breves para guardarse".

1.7.3 Si el reloj está vinculado a la aplicación, enviará los datos a la aplicación. Pueden consultarse los datos históricos en la aplicación.

#### **1.8 Medición de ECG (electrocardiograma)**

Use el reloj correctamente en la muñeca (mano izquierda / mano derecha) e ingrese en la interfaz de ECG. Una vez que la función está activada, mantenga el dedo presionando la pantalla táctil del reloj para iniciar la medición. La prueba termina a los 60 segundos. Si se deja de presionar la pantalla antes

de los 60 segundos, el reloj indicará que vuelva a iniciar la medición.

#### **1.9 Frecuencia cardiaca**

Use el reloj correctamente en la muñeca (mano izquierda / mano derecha) e ingrese en la interfaz de frecuencia cardíaca para una medición continua de la frecuencia cardíaca. Si el reloj está vinculado a la aplicación, los datos de frecuencia cardíaca se sincronizan con la aplicación en tiempo real.

## **1.10 Presión arterial**

Use el reloj correctamente en la muñeca (mano izquierda / derecha derecha) e ingrese en la interfaz de presión arterial para una medición única del valor de la presión arterial. Si el reloj está vinculado a la aplicación, los datos de presión arterial se sincronizan con la aplicación en tiempo real.

## **1.11 Oxígeno en sangre**

Use el reloj correctamente en la muñeca (mano izquierda / derecha derecha) ) e ingrese en la interfaz de oxígeno en sangre para una sola medición del valor del oxígeno en la sangre. Si el reloj está vinculadp a la aplicación, los datos de oxígeno en sangre se sincronizan con la aplicación en tiempo real.

## **1.12 Despertador**

Vincule el reloj a la aplicación y configurare las alarmas desde la aplicación.

## **1.13 Recordatorio sedentario**

Haga clic para activar el recordatorio sedentario y haga clic nuevamente para desactivar.

## **1.14 Cronógrafo**

Haga clic en el icono de inicio para iniciar la cuenta y haga clic nuevamente para hacer una pausa. Deslice hacia la derecha para salir.

#### **1.15 Buscar teléfono móvil**

Haga clic en Buscar el teléfono móvil en el reloj para que el teléfono móvil vibre y suene.

#### **1.16 Control remoto de la cámara**

Cuando el reloj esté vinculado a la aplicación, haga clic en el icono de la cámara en el reloj para encender automáticamente la cámara en el teléfono móvil. Haga clic en la pantalla del reloj para tomar fotos que se almacenan en el teléfono móvil.

#### **1.17 Configuración**

#### 1.17.1 **Recordatorio sedentario**

Está desactivado por defecto. Después de vincular con la aplicación, la función de encendido/apagado en la aplicación activa/desactiva la función en el reloj. Esta función se puede activar o desactivar manualmente en el reloj, pero la aplicación no se ve afectada.

#### 1.17.2 **Encendido de pantalla al girar muñeca**

Está desactivado por defecto. Después de vincular con la aplicación la función de encendido/apagado en la aplicación activa/desactiva la función en el reloj.

## 1.17.3 **Acerca de**

Para ver el identificador del reloj, la dirección de Bluetooth y el número de versión.

## 1.17.4 **Restaurar configuración de fábrica**

Haga clic en Restaurar configuración de fábrica para restaurar el reloj al estado de fábrica.

## **II. Enlazar la aplicación**

## **1. Descargar la aplicación**

Descargue o escanee el código QR que se encuentra en [www.mareasmart.com](http://www.mareasmart.com/) Debido a que es un producto tecnológico que está sujeto a actualizaciones, recomendamos siempre consultar la versión más actualizada de la app en [www.mareasmart.com](http://www.mareasmart.com/)

## **2. Enlazar smart watch y aplicación**

## 2.1 **Emparejar dispositivo**

Si el reloj está encendido, el Bluetooth siempre está en el estado de búsqueda. Después de abrir la aplicación, haga clic en buscar y seleccione el nombre del dispositivo correspondiente para vincular el reloj a la aplicación.

## 2.2 **Sincronización de la hora del reloj**

Después de que el reloj se haya vinculado con éxito a la aplicación, se sincronizará en el reloj la hora del teléfono móvil.

## 2.3 **Encontrar dispositivo**

Una vez que el reloj se haya vinculado con éxito a la aplicación, haga clic en Buscar dispositivo para que el reloj vibre y se ilumine la pantalla tres veces.

## 2.4 **Sincronización de datos**

Una vez que el reloj se ha vinculado con éxito a la aplicación, los datos de salud del reloj se sincronizan con la aplicación; abra la interfaz de frecuencia cardíaca, sueño y deportes para seleccionar la fecha; haga clic en el icono en la esquina superior derecha para compartir los datos de la interfaz actual por medio de QQ, WeChat, Facebook, Twitter, etc.

#### 2.5 **Notificación de mensajes**

Una vez que el reloj se haya vinculado con éxito a la aplicación, se habilitará la correspondiente autorización de notificación en el sistema de teléfono móvil. Configure las notificaciones de aplicaciones que desea recibir en el reloj. Autorice los permisos correspondientes.

2.5.1. Notificación de llamada

Para habilitar la notificación de llamada en el reloj. Cuando el móvil recibe una llamada entrante, el reloj recibirá una notificación de llamadas.

2.5.2. Notificación por SMS

Para habilitar la notificación por SMS en el reloj. Cuando el móvil recibe un SMS, el reloj recibirá una notificación de SMS.

2.5.3. Otras alertas de aplicaciones

Active las notificaciones para las aplicaciones correspondientes, como WeChat, QQ, Facebook, Twitter, etc. Cuando el teléfono reciba una notificación de una de esas aplicaciones, el reloj también recibirá una notificación.

## 2.7 **Modo No molestar**

Cuando el modo No molestar está activado, solo la búsqueda de dispositivo y la alarma tienen notificación con vibración.

## 2.8 **Recordatorio de beber agua**

Establezca el período de inicio y fin y la frecuencia (minutos), seleccione la fecha de recordatorio de agua (días de la semana), active el recordatorio y guarde. Cuando llega el momento del recordatorio de beber agua, el reloj vibra y muestra un icono de agua.

## 2.9 **Recordatorio sedentario**

Establezca el período de inicio y fin, el intervalo sedentario (minutos), el umbral (pasos), seleccione la fecha de recordatorio (días de la semana), active el recordatorio y guarde. Cuando llega el momento del recordatorio sedentario, el reloj vibra y muestra un icono sedentario.

## 2.10 **Alarmas**

Haga clic en la configuración de alarmas para agregar la hora de la alarma. Cuando llegue la hora de la alarma, el reloj mostrará el icono y la hora de la alarma y vibrará 20 veces.

## 2.11 **Configuración de notificaciones**

a. Encendido de pantalla: cualquier recordatorio que no sea alarma, recordatorio sedentario o recordatorio de beber agua solo se mostrará con un mensaje en la pantalla del reloj.

b. Vibración: cualquier recordatorio que no sea alarma, recordatorio sedentario o recordatorio de beber agua solo se indicará con vibración en el reloj.

c. Encendido de pantalla + vibración: para cualquier recordatorio, el reloj muestra un mensaje en la pantalla a la vez que vibra.

## 2.12 **Detección de frecuencia cardíaca**

Establezca el período de inicio y fin y el intervalo de tiempo (minutos), para que el reloj detecte y guarde automáticamente los datos de frecuencia cardíaca en ese intervalo.

## 2.13 **Actualización de firmware**

Detecta si la versión de firmware del reloj es la más reciente. Solicita que se actualice a la última versión cuando haya una nueva.

## 2.14 **Desvincular**

Una vez que el reloj esté vinculado a la aplicación, haga clic en el nombre del dispositivo conectado o deslice hacia la izquierda para desvincular. En iPhone, además seleccione ignorar el dispositivo en la configuración del iPhone.

## **Precauciones**

- Se debe evitar la exposición prolongada a temperaturas extremas (demasiado frías o demasiado calientes) ya que pueden causar daños permanentes.
- □ La temperatura del agua del baño es alta y se genera mucho vapor de agua. El radio molecular del vapor de agua es pequeño y puede filtrarse en el reloj. Cuando la temperatura baja, se condensa el vapor en gotas de agua, lo cual puede provocar un cortocircuito en la placa de circuito, dañando el reloj.
- □ No encienda el reloj por primera vez sin antes cargarlo.

Si al recibir su reloj no se enciende. puede ser a causa de una colisión durante el transporte, haciendo que la placa de precisión de la batería se haya quedado protegida. Conecte el cable de carga para activarlo.

Si la batería se usa demasiado poco, o si la batería no se usa durante un período de tiempo prolongado, es posible que no se encienda. Conecte el cable y cárgue el reloj durante más de media hora para activarlo.